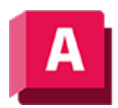

NJTODESK AutoCAD 2023

# FLÄCHEVERSETZ (Befehl)

Erstellt eine parallele Fläche in einem bestimmten Abstand zur ursprünglichen Fläche.

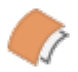

Kehren Sie die Richtung des Versatzes mit der Option Richtung umkehren um.

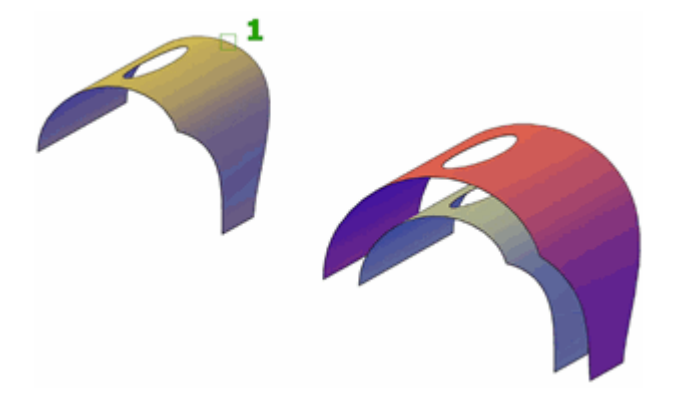

Die folgenden Eingabeaufforderungen werden angezeigt:

## Abstand angeben

Legt den Abstand zwischen der versetzten Fläche und der ursprünglichen Fläche fest.

## Richtung umkehren

Dreht die durch die Pfeile angezeigte Versatzrichtung um.

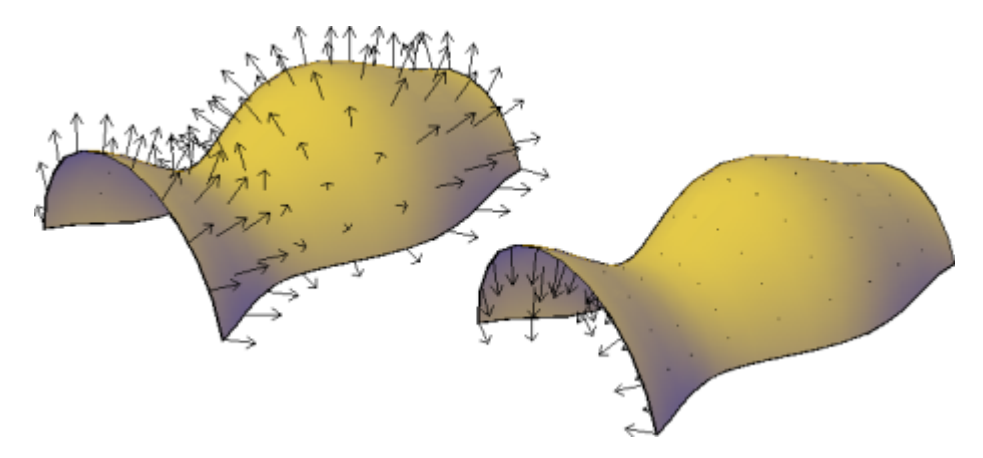

## Beide Seiten

Versetzt die Fläche in beide Richtungen (erstellt zwei neue Flächen anstelle einer).

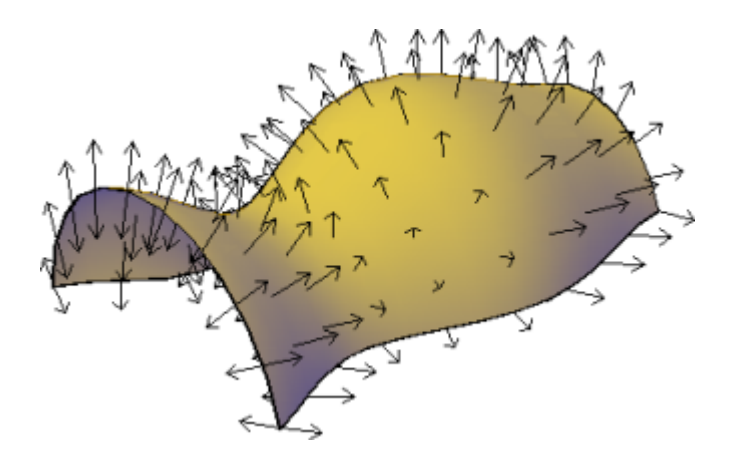

## Volumenkörper

Erstellt einen Volumenkörpers anhand des Versatzes. Dies ist ähnlich wie der Befehl DICKE.

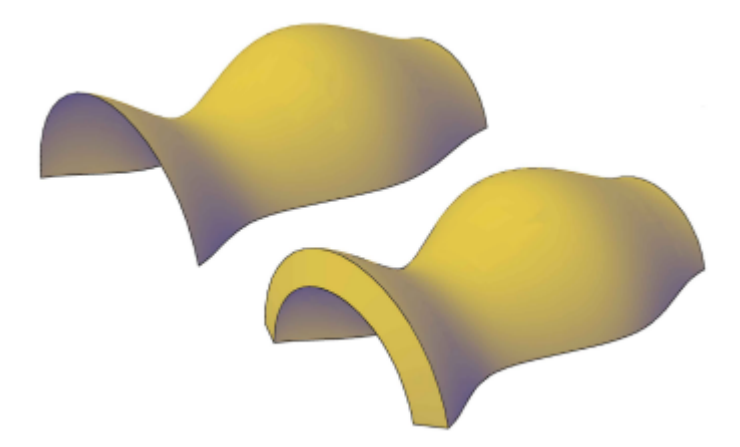

## Verbinden

Verbindet mehrere versetzte Flächen, wenn die ursprünglichen Flächen verbunden sind.

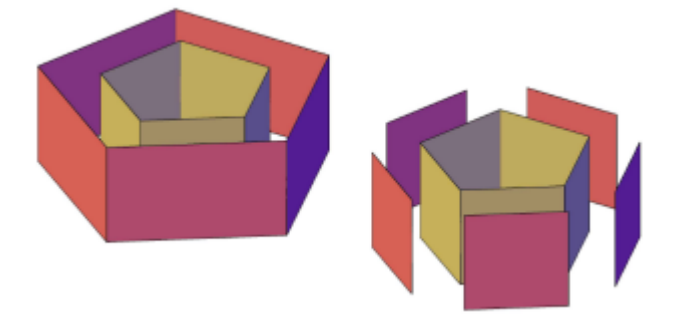

## Ausdruck

Geben Sie eine Formel oder eine Gleichung ein, um den Abstand des Flächenversatzes zu definieren. Siehe Einschränken eines Entwurfs mit Formeln und Gleichungen

#### Zugehörige Konzepte

- [Erstellen von prozeduralen Flächen](https://help.autodesk.com/view/ACD/2023/DEU/?guid=GUID-43970F31-1507-4F3F-BADA-D6C852FFDCDE)
- [Versetzen von Flächen](https://help.autodesk.com/view/ACD/2023/DEU/?guid=GUID-FF0E6915-D80A-462E-B632-7D958A5CA7E5)

#### Zugehörige Verweise

- [Befehle zum Erstellen von prozeduralen Flächen](https://help.autodesk.com/view/ACD/2023/DEU/?guid=GUID-E0871B43-64E1-4B86-BC84-E7BD281BD3D2)
- [Befehle zum Arbeiten mit 3D-Modellen](https://help.autodesk.com/view/ACD/2023/DEU/?guid=GUID-6548456A-28BD-40CB-89BA-F19F5800C0ED)

Sofern nicht anders angegeben, wird dieses Produkt unter einer [Namensnennung - Nicht](https://creativecommons.org/licenses/by-nc-sa/3.0/deed.de)[kommerziell - Weitergabe unter gleichen Bedingungen 3.0 Unported-Lizenz](https://creativecommons.org/licenses/by-nc-sa/3.0/deed.de) bereitgestellt. Weitere Informationen finden Sie unter [Autodesk Creative Commons FAQ.](https://autodesk.com/creativecommons)

© 2023 Autodesk Inc. Alle Rechte vorbehalten